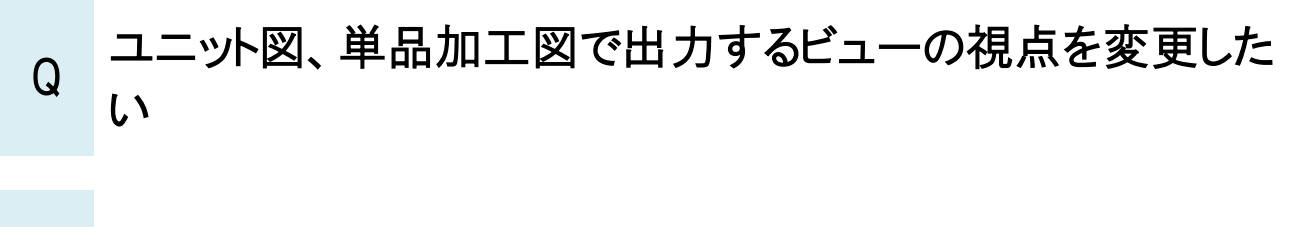

## A テンプレートのビューの視点を変更します

ユニット図、単品加工図、単品図(角ダクト)、加工図(スパイラルダクト)のビューの視点は初期値では平面で出力されます。 テンプレートのビューの視点を変更することで、正面や右前面などに視点を変更した状態で出力することができます。 ここでは、配管加工のユニット図で説明します。

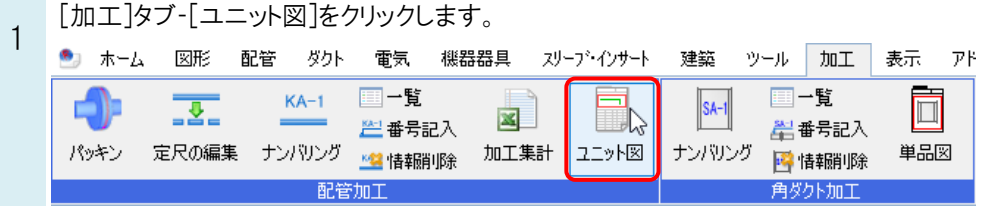

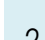

2 [ユニット図]ダイアログで[新規作成]をクリックします。

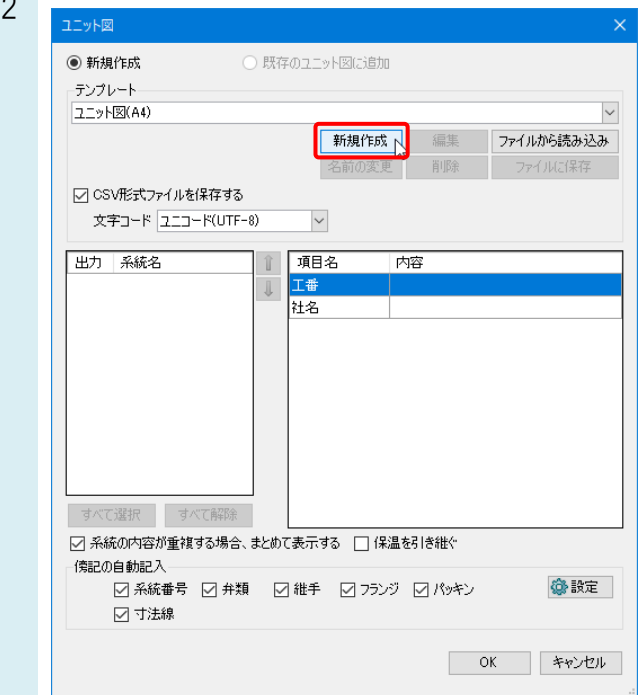

ーニテンプレート名を入力し、編集の基となる既存のテンプレートを選択します。[OK]をクリックします。<br>3

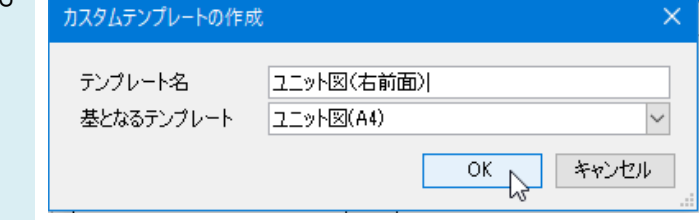

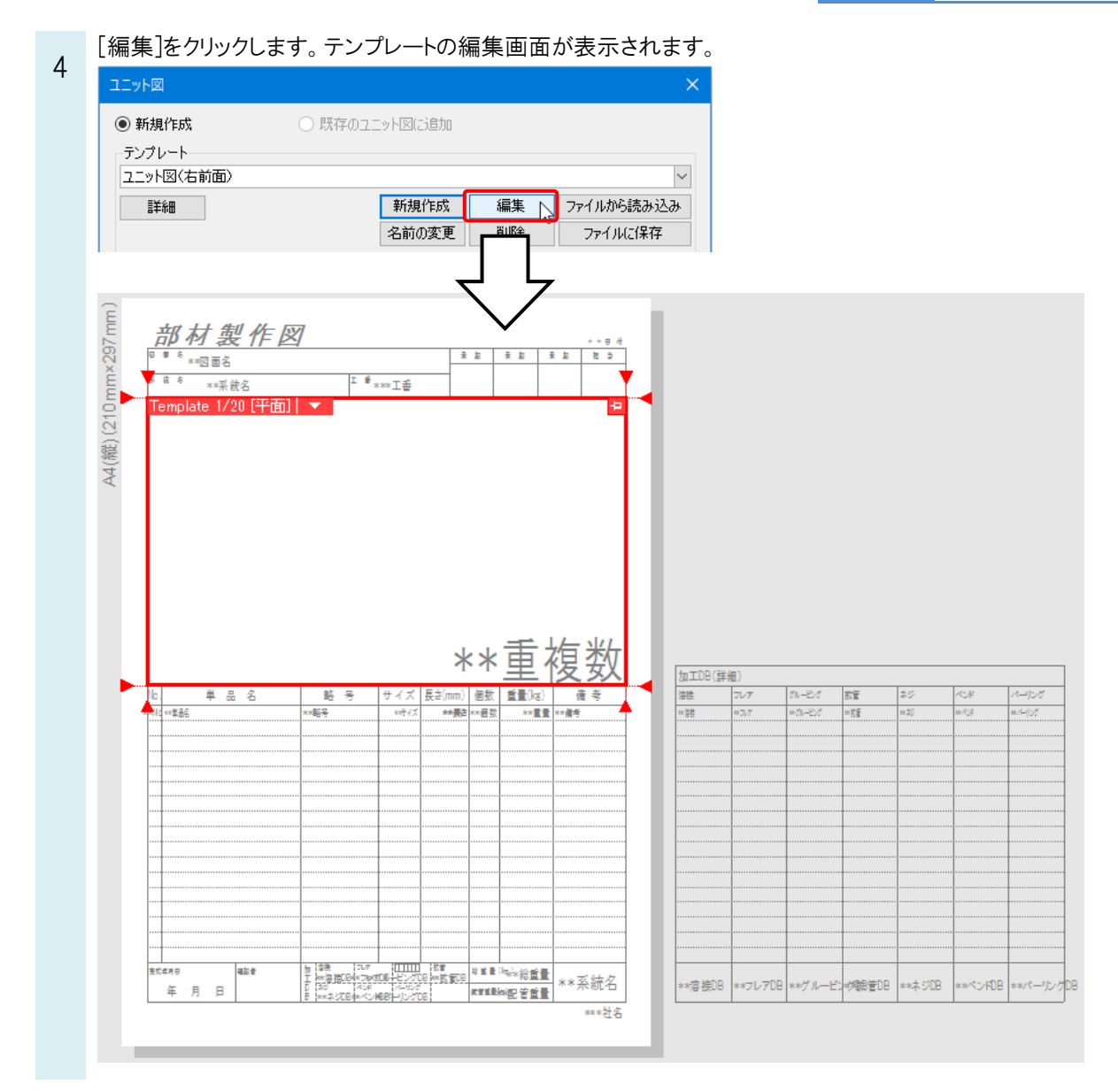

テンプレートのビューの視点を変更します。ビュー名横の[▼]から[プロパティ]を選択します。

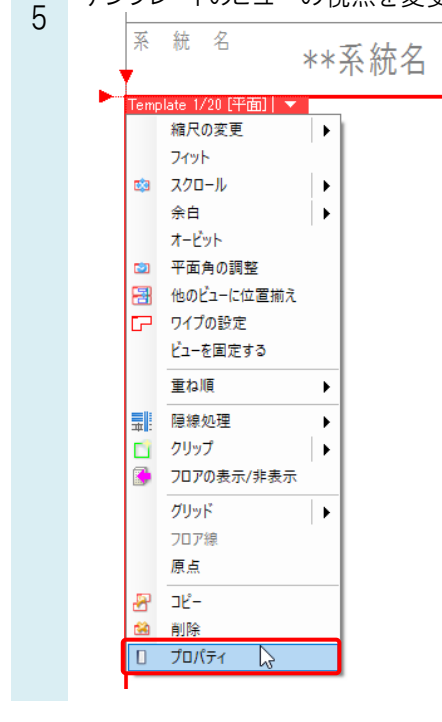

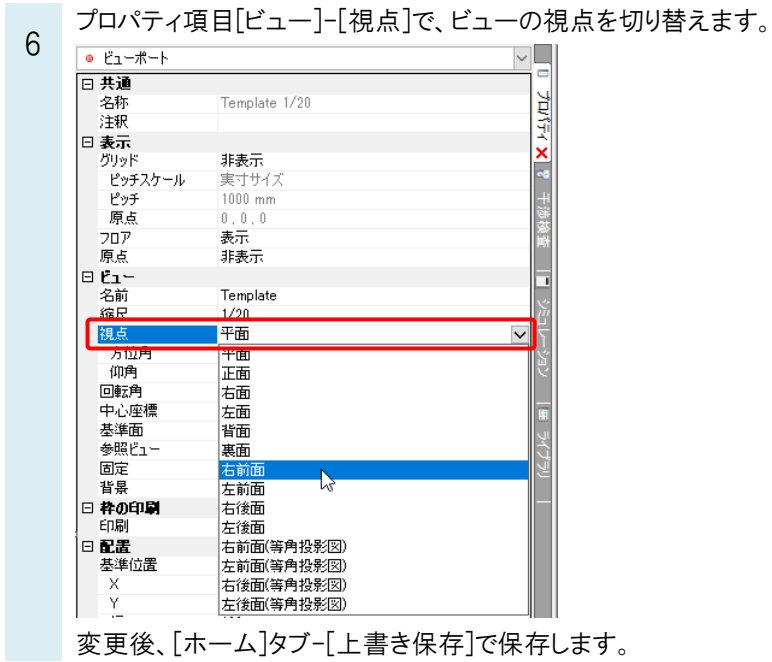

## ●補足説明

テンプレートの文字などの表示内容を変更することもできます。詳しくは、テクニカルガイド[「配管、ダクト加工」](https://www.nyk-systems.co.jp/support/technicalguide)をご参照く ださい。

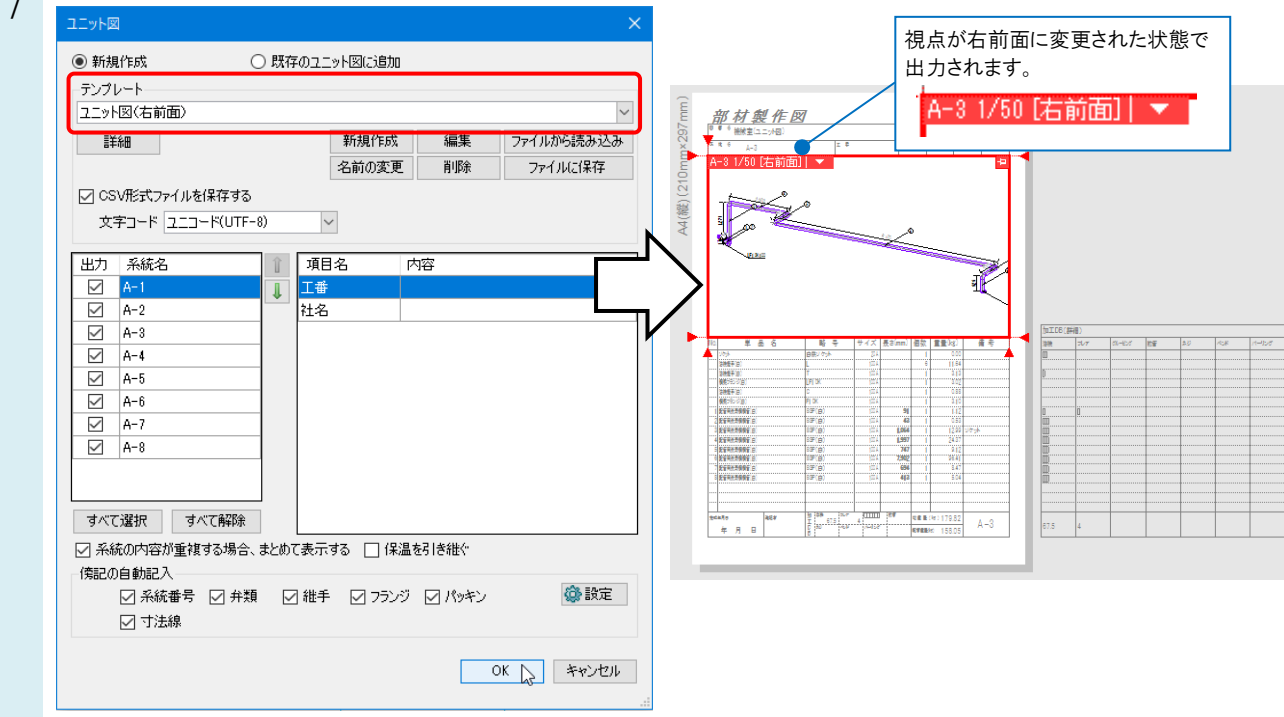

──ユニット図を作成したい図面を開き、新規作成したテンプレートを選択して出力します。<br>ファート

## ●補足説明

コニット図や単品加工図などの出力後に視点を変更する場合は、FAQ[「ユニット図、単品加工図のビューを別方向から](https://www.nyk-systems.co.jp/archives/faq/122) [見たい」](https://www.nyk-systems.co.jp/archives/faq/122)をご参照ください。